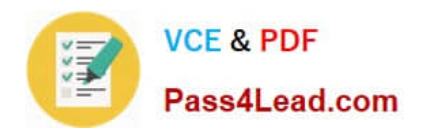

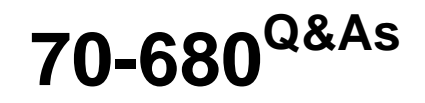

Windows 7 Configuring

## **Pass Microsoft 70-680 Exam with 100% Guarantee**

Free Download Real Questions & Answers **PDF** and **VCE** file from:

**https://www.pass4lead.com/70-680.html**

100% Passing Guarantee 100% Money Back Assurance

Following Questions and Answers are all new published by Microsoft Official Exam Center

**C** Instant Download After Purchase

**83 100% Money Back Guarantee** 

- 365 Days Free Update
- 800,000+ Satisfied Customers  $\epsilon$  of

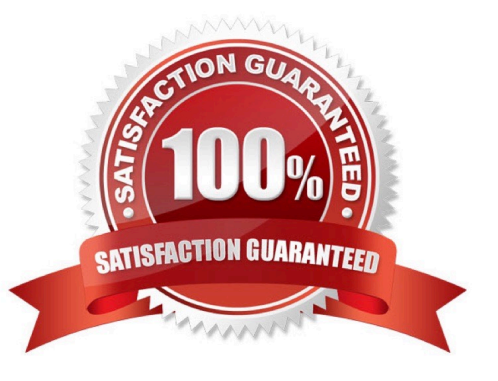

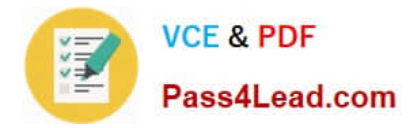

#### **QUESTION 1**

You have a computer that runs Windows 7. The computer is in a workgroup.

You need to ensure that you can decrypt Encrypting File System (EFS) files on the computer if you forget your password.

What are two possible ways to achieve this goal? (Each correct answer presents a complete solution. Choose two.)

A. From Credential Manager, select Back up vault.

B. From User Accounts, select Create a password reset disk.

C. From User Accounts, select Manage your file encryption certificates.

D. From Authorization Manager, modify the Authorization Manager options.

#### Correct Answer: BC

Password reset disks It is not unusual for users to forget their passwords to local user accounts from time to time, especially when they use strong passwords. Before the advent of password reset disks, the only way for administrators to restore a forgotten local user account password was to manually reset the user\\'s password. In the process, the following information was lost: E-mail that was encrypted with the user\\'s public key Internet passwords that were saved on the computer Files that the user had encrypted Password reset disks offer another solution to the problem of a forgotten password for a local user account. If users create password reset disks for their local accounts before they forget their passwords, they can reset the passwords without losing valuable data that was lost previously with administrative password resets. When you create a password reset disk, a public key and private key pair are created. The private key is stored on a disk: the password reset disk. The public key encrypts the local user account password. If users forget their passwords, they can insert the password reset disk, which contains the private key, and decrypt the current password. The Forgotten Password Wizard prompts the user for a new password, which is then encrypted with the public key. Data is not lost because, basically, the user is simply changing a password. It is essential that password reset disks be stored in secured locations.

Back up your Encryption Certificate

1.

 Open User Accounts by clicking the Start button, clicking Control Panel, clicking User Accounts and Family Safety (or clicking User Accounts, if you are nnected to a network domain), and then clicking User Accounts.

#### 2.

In the left pane, click Manage your file encryption certificates.

3.

In the Encrypting File System wizard, click Next.

4.

Click Use this certificate, and then click Next.

If you need more details to identify the certificate that is listed, click View certificate. If you want to choose a different certificate, click Select certificate, and then click the certificate you want to back up.

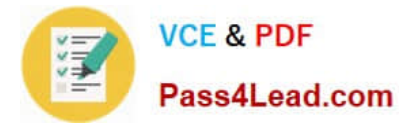

5.

Click Back up the certificate and key now.

6.

 Type or navigate to the location where you want to store the backup. We recommend that you store the backup on removable media such as a disc or USB flash drive.

7.

 Type and then confirm a password for the backup file, and then click Next. We recommend that you protect the backup file with a strong password.

8.

Select the I\\'ll update my encrypted files later check box, and then click Next.

#### **QUESTION 2**

You have a computer that runs Windows 7.

You need to configure system image backups to meet the following requirements:

Automatically create a system image every day without user intervention

Retain multiple copies of the system image

Which type of backup destination should you use?

A. External hard disk drive

- B. Network location
- C. USB flash drive
- D. Writeable DVD

Correct Answer: A

Backup And Restore in Windows 7 supports backing up data files to CD-ROM, DVD-ROM, hard disk (including VHD files), or a network location. You can use Backup And Restore to write a System Image backup to an internal hard disk drive, an external hard disk drive (if formatted with the NTFS file system) and a network location. You cannot use Backup And Restore to write a System Image backup to a USB flash drive, a writable DVD, or a tape drive.

You need to schedule client computers that store important data for automatic backup. After you first configure automatic file backup using the Backup And Restore console, Windows 7 regularly backs up your files. The first time a backup is

performed, a full backup is done, including all important user documents.

Subsequent backups are incremental, backing up only changed files. Older backups are discarded if the disk begins to run out of space.

Scheduling Backups with the Backup And Restore Console

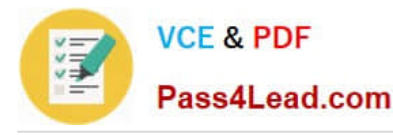

Windows 7 Backup uses shadow copies to take a snapshot of your files, allowing the backup to completely back up files even if they are open. Backups are configured and scheduled by using the Backup And Restore console under System

And Security in Control Panel. You can select the following types of backup destination:

An external hard drive External hard drives are more expensive to purchase than internal hard drives, although you need to balance this against the cost of fitting the internal drive. They can be removed and stored in a secure location. However, they are typically slower than internal hard drives and tend to be less reliable, mainly because they are by default formatted using FAT rather than NTFS. You cannot use an external hard drive for a System Image backup unless you convert its filing system to NTFS. Because it is easily removable, it is more likely that an external hard drive will be missing when a scheduled backup is required.

Network location If your computer is short of disk space, you can back it up to a network location on another computer or network storage. Note that this is not the same as the situation in a production environment, where users\\' Documents libraries are stored on a file server and an administrator backs up the file server. You can save your backups on a network location only on computers running Windows 7 Professional, Windows 7 Ultimate, and Windows 7 Enterprise, and you need to provide credentials so that Windows Backup can access the network. Bear in mind that you can save your backups on a network location only on computers running Windows 7 Professional, Windows 7 Ultimate, and Windows 7 Enterprise.

USB flash drives Flash drive memory is considerably less expensive and flash drive devices support much more memory than they did three or even two years ago. Nevertheless, they typically support a lot less memory than hard drives and quickly fill up if you needed to keep copies of older backups. You cannot save System Image backups to flash memory. A flash drive must be able to hold more than 1 GB if you want to save a backup on it. Flash drives can be stored offsite and are small and easy to carry. They are also easy to lose.

#### **QUESTION 3**

You have a computer that runs Windows 7.

The computer\\'s hard disks are configured as shown in the following table.

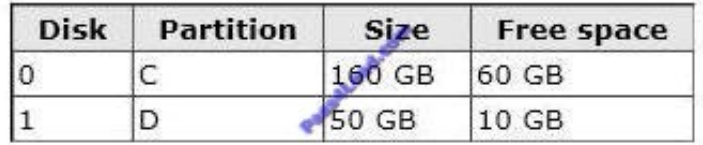

You need to ensure that you can recover the operating system and all the files on the computer if hard disk 0 experiences hardware failure.

What should you do?

A. Shrink drive C and then create a new partition.

- B. Create an Easy Transfer file on a network location.
- C. Use the Backup and Restore tool to back up data files for all users.
- D. Use the Backup and Restore tool to create a system image on an external hard disk.

Correct Answer: D

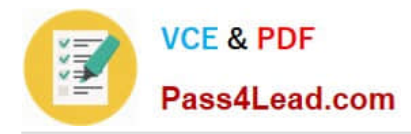

### **QUESTION 4**

Which of the following must you download from Microsoft\\'s Web site to obtain USMT 4.0?

- A. Windows Anytime Upgrade
- B. Windows Upgrade Advisor
- C. WAIK
- D. Microsoft Application Compatibility Toolkit

Correct Answer: C

User State Migration Tool USMT 4.0 is a command-line utility that allows you to automate the process of user profile migration. The USMT is part of the Windows Automated Installation Kit (WAIK) and is a better tool for performing a large number of profile migrations than Windows Easy Transfer. The USMT can write data to a removable USB storage device or a network share but cannot perform a direct side-by-side migration over the network from the source to the destination computer. The USMT does not support user profile migration using the Windows Easy Transfer cable. USMT migration occurs in two phases, exporting profile data from the source computer using ScanState and importing profile data on the destination computer using LoadState.

#### **QUESTION 5**

The Aero Shake feature will work if which of the following conditions are met? Choose Two.

- A. A display adapter compatible with WDDM is installed.
- B. Aero features are downloaded from Microsoft.
- C. The windows experience index is at least 2.
- D. The Windows Experience Index is 3 or greater.

Correct Answer: AD

[Latest 70-680 Dumps](https://www.pass4lead.com/70-680.html) [70-680 Practice Test](https://www.pass4lead.com/70-680.html) [70-680 Exam Questions](https://www.pass4lead.com/70-680.html)

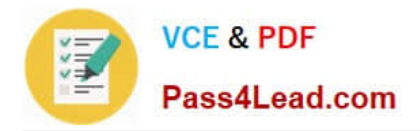

To Read the Whole Q&As, please purchase the Complete Version from Our website.

# **Try our product !**

100% Guaranteed Success 100% Money Back Guarantee 365 Days Free Update Instant Download After Purchase 24x7 Customer Support Average 99.9% Success Rate More than 800,000 Satisfied Customers Worldwide Multi-Platform capabilities - Windows, Mac, Android, iPhone, iPod, iPad, Kindle

We provide exam PDF and VCE of Cisco, Microsoft, IBM, CompTIA, Oracle and other IT Certifications. You can view Vendor list of All Certification Exams offered:

### https://www.pass4lead.com/allproducts

### **Need Help**

Please provide as much detail as possible so we can best assist you. To update a previously submitted ticket:

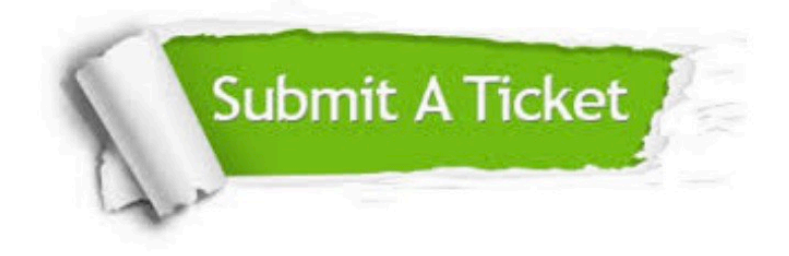

#### **One Year Free Update**

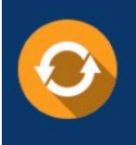

Free update is available within One fear after your purchase. After One Year, you will get 50% discounts for updating. And we are proud to .<br>poast a 24/7 efficient Customer Support system via Email

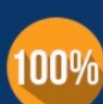

**Money Back Guarantee** 

To ensure that you are spending on quality products, we provide 100% money back guarantee for 30 days from the date of purchase

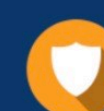

#### **Security & Privacy**

We respect customer privacy. We use McAfee's security service to provide you with utmost security for vour personal information & peace of mind.

Any charges made through this site will appear as Global Simulators Limited. All trademarks are the property of their respective owners. Copyright © pass4lead, All Rights Reserved.